# **alecter**

### **MIMO88SG / 1212SG**

DIGITAL-MATRIZEN *Digitale Einbau-Audiomatrix*

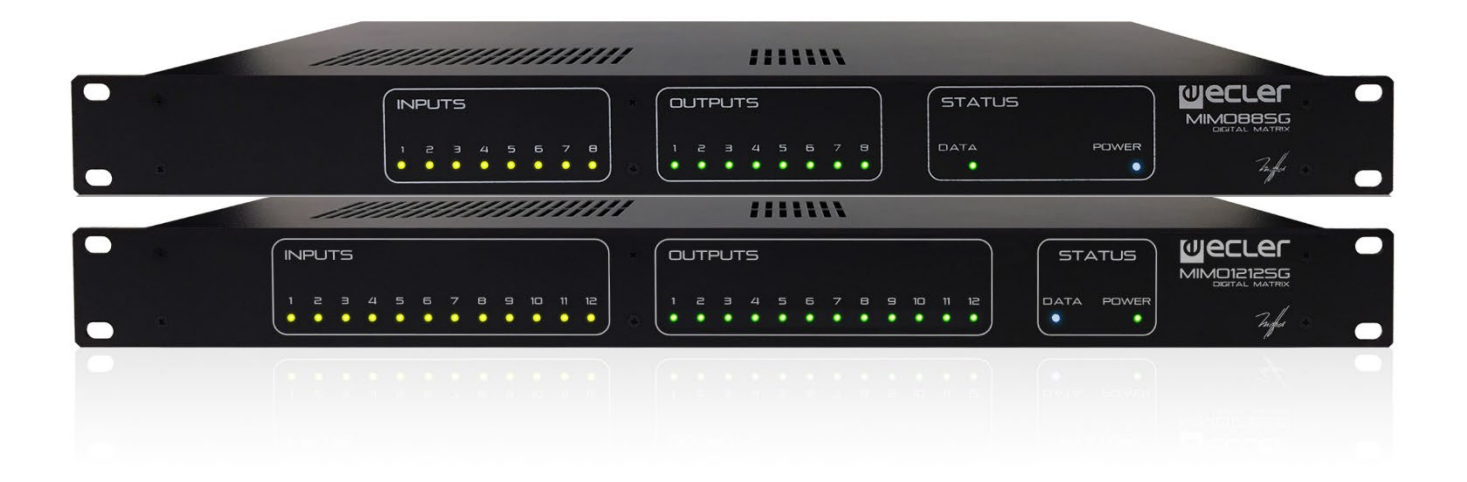

### **BEDIENUNGSANLEITUNG**

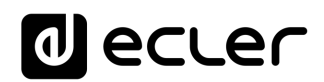

### **INHALTSVERZEICHNIS**

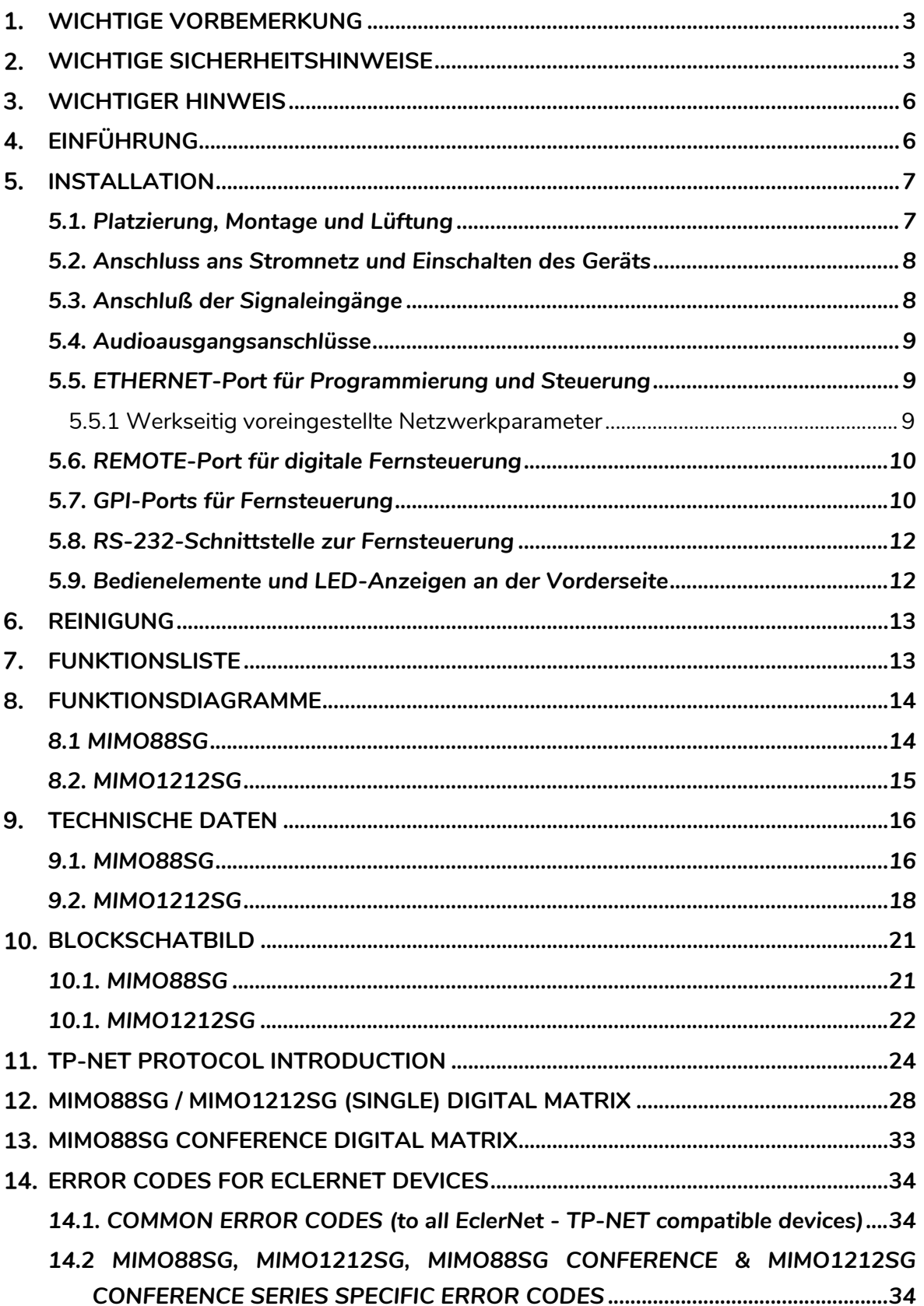

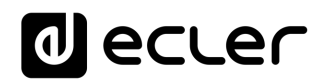

### <span id="page-2-0"></span>**WICHTIGE VORBEMERKUNG**

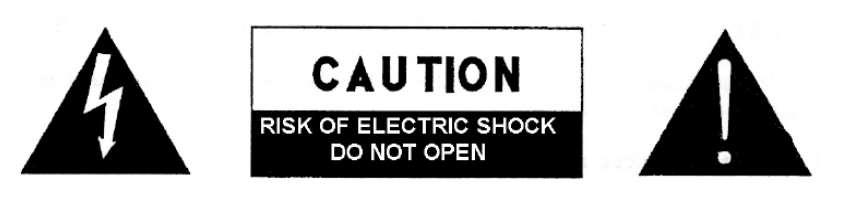

**WARNING: SHOCK HAZARD - DO NOT OPEN** AVIS: RISQUE DE CHOC ÉLECTRIQUE - NE PAS OUVRIR

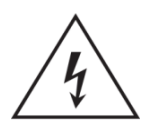

Das Blitzsymbol mit dem Pfeil innerhalb eines gleichseitigen Dreiecks soll den Benutzer vor nicht isolierter "gefährlicher Spannung" innerhalb des Produktgehäuses warnen, die hoch genug ist, um einem Menschen einen elektrischen Schlag zu versetzen.

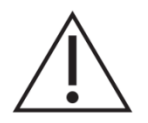

Das Ausrufezeichen im gleichseitigen Dreieck soll den Benutzer darauf hinweisen, dass er in den mitgelieferten Unterlagen wichtige Hinweise zur Bedienung und Wartung findet.

**WARNUNG (falls zutreffend):** Bei den mit dem Symbol "Z " gekennzeichneten Anschlüsse, kann Stromschlaggefahr bestehen. Die externe Verdrahtung, die an die Klemmen angeschlossen wird, muss von qualifiziertem Personal oder mit vorkonfektionierten Kabeln installiert werden.

**WARNUNG:** Wegen Feuer- und Stromschlaggefahr, das Gerät niemals Regen oder Feuchtigkeit aussetzen.

**WARNUNG:** Ein Gerät der Klasse I muss an eine geerdete Steckdose angeschlossen werden.

### <span id="page-2-1"></span>**WICHTIGE SICHERHEITSHINWEISE**

- **1.** Lesen Sie diese Anleitung sorgfältig durch.
- **2.** Bewahren Sie diese Anleitung gut auf.
- **3.** Beachten Sie alle Warnhinweise.
- **4.** Befolgen Sie alle Anweisungen.
- **5.** Benutzen Sie das Gerät niemals in der Nähe von Wasser.
- **6.** Reinigen Sie das Gerät nur mit einem trockenen Tuch.

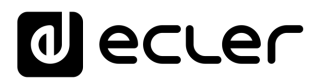

- **7.** Blockieren Sie die Lüftungsöffnungen nicht. Installieren Sie das Gerät nach den Anweisungen des Herstellers.
- **8.** Installieren Sie das Gerät nicht in der Nähe von Wärmequellen wie Heizkörpern, Öfen oder sonstigen Geräten, die Wärme erzeugen, einschliesslich Verstärkern.
- **9.** Machen Sie niemals die Schutzfunktion eines polarisiserten oder geerdeten Stromkabels unwirksam. Ein polarisiertes Kabel hat zwei Stifte, wovon einer breiter ist als der andere. Ein geerdeter Stecker hat zwei Stifte und einen Erdungskontakt. Dieser dritte Stift dient Ihrer Sicherheit. Sollte das mitgelieferte Kabel nicht in Ihre Steckdose passen, so wenden Sie sich bitte an einen Elektriker, damit dieser die veraltete Steckdose austauscht.
- **10.** Sorgen Sie dafür, dass das Stromkabel nicht gequetscht wird, vor allem im Bereich der Stecker, der Buchsen und an der Stelle, an der das Kabel aus dem Gerät austritt.
- **11.** Verwenden Sie nur vom Hersteller empfohlenes Zubehör.
- **12.** Trennen Sie das Gerät vom Netz bei Gewitter oder wenn es über einen längeren Zeitraum nicht verwendet wird.
- **13.** Setzen Sie sich bei notwendigen Reparaturen immer mit einem qualifizierten Kundendienst in Verbindung. Eine Reparatur ist erforderlich, wenn das Gerät nicht normal funktioniert oder aus irgendeinem Grund beschädigt wurde, z.B. bei Schäden am Kabel oder Stecker, wenn Flüssigkeiten oder Fremdkörper ins Geräteinnere gelangt sind, oder wenn das Gerät dem Regen ausgesetzt war oder heruntergefallen ist.
- **14.** Trennung vom Stromnetz: Durch die Abschaltung mit dem Schalter POWER werden alle Funktionen und Anzeigen des Geräts außer Betrieb gesetzt. Für eine vollständige Trennung vom Netz ist jedoch das Netzkabel aus seiner Anschlussbuchse zu ziehen. Diese muss daher immer leicht zugänglich sein.
- **15.** Das Gerät ist über das Stromversorgungskabel an eine Schutzkontakt-Steckdose anzuschliessen.
- **16.** Ein Teil der Produktbeschriftung befindet sich im Sockel.
- **17.** Dieses Gerät darf keinerlei Tropf- oder Spritzwasser ausgesetzt werden; es dürfen auch keinerlei Gefässe darauf abgestellt werden, die Flüssigkeiten enthalten, z.B. Krüge.
- **18.** Dieses Produkt ist nur für den Innenbereich geeignet.

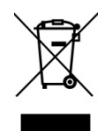

**WARNUNG:** Dieses Produkt darf unter keinen Umständen als unsortierter Siedlungsabfall entsorgt werden. Entsorgen Sie es bitte bei der nächstgelegenen Sammelstelle für Elektro- und Elektronikmüll.

**NEEC AUDIO BARCELONA, S.L** lehnt jegliche Verantwortung für Schäden ab, die Personen, Tieren oder Gegenständen aufgrund der Nichtbeachtung der vorstehenden Warnhinweise zugefügt werden könnten.

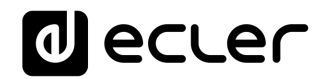

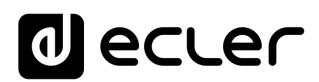

### <span id="page-5-0"></span>**WICHTIGER HINWEIS**

Wir danken Ihnen für das Vertrauen, das Sie mit der Wahl unseres **Digitale Einbau-Audiomatrix MIMO88SG / 1212SG** in uns gesetzt haben.

Um eine optimale Betriebsfähigkeit und Leistung zu erzielen, ist es **SEHR WICHTIG**, dass Sie vor dem Anschluss des Geräts die in dieser Anleitung enthaltenen Hinweise aufmerksam durchlesen und berücksichtigen.

Für ein optimales Funktionieren des Geräts empfehlen wir Ihnen, die Instandhaltung ausschliesslich von unseren autorisierten technischen Servicepartnern durchführen zu lassen.

**Für alle ECLER-Produkte gilt eine Garantie**. Die Gültigkeitsdauer und die Bedingungen finden Sie unter [www.ecler.com](https://www.ecler.com/) oder auf der dem Gerät beiliegenden Garantiekarte.

### <span id="page-5-1"></span>**EINFÜHRUNG**

Die MIMO SG ist eine Reihe voll programmierbarer, digitaler Audio-Matrizen mit den folgenden hauptsächlichen Merkmalen:

- 8 (MIMO88SG) bzw. 12 (MIMO1212SG) symmetrische MICRO/LINE-Eingänge (unabhängige Phantomspeisung für jeden Eingangskanal)
- 8 (MIMO88SG) bzw. 12 (MIMO1212SG) symmetrische LINE-Ausgänge
- 8 (MIMO88SG) bzw. 12 (MIMO1212SG) GPI-Kontrolleingänge *(General Purpose Input)*
- Fernsteuerung und –programmierung über Ethernet mit EclerNet Manager (von Punkt zu Punkt mit direktem Cat.5-Kabel oder ausgehend von einem Ethernet-Netzpunkt)
- Fernsteuerung mittels UCP-Clients (User Control Panels) über Ethernet: mehrere Clients gleichzeitig mit individualisiertem Bedienpanel vom Typ Ecler WPNETTOUCH, Android®, iOS®, Windows®, usw.
- Fernbedienung über Ethernet-Clients des EclerNet Managers: simultane Clients mit individuellem Bedienpanel
- Fernsteuerung mittels externer Vorrichtungen von Drittherstellern (Crestron, AMX, Vity, Medialon, usw, eingetragene Herstellermarken); TP-NET-Protokoll durch Ethernet- oder RS-232-Schnittstelle.
- Fernsteuerbus für digitale WPNETTOUCH-Panels und Nachrichtenkonsolen *(paging)* MPAGE16
- Steuerung von Konfigurationsspeichern *(presets)*
- Programmierte Ereignisse auf Kalenderbasis

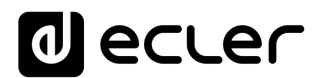

• WPNET4KV- und WPNET8K-kompatible LCD-Display (mit spezieller rückwärtskompatibler Firmware**\***).

**\***Weitere Informationen finden Sie im [WPNET4KV-](https://www.ecler.com/en/products/wpnet4kv/) und [WPNET8K-](https://www.ecler.com/en/products/wpnet8k/)Bedienungsanleitung.

- Umfassende DSP-Möglichkeiten:
	- o Router-Mixer-Matrix, von jedem Eingang zu jedem Ausgang, mit einstellbarem Kreuzpunktpegel (unabhängige Mischung von unterschiedlichen Eingängen für ieden Ausgang)
	- o Kanäle können in Mono- oder Stereobetrieb arbeiten
	- o Pegel, Stummschaltung, VU-Meter und Phaseneinstellung an Ein- und Ausgängen
	- o Interner Signalgenerator (Sinussignal, rosa Rauschen, weisses Rauschen, Polaritätstest)
	- o parametrischer EQ an den Ein- und Ausgängen
	- o Verzögerung an den Ein- und Ausgängen
	- o Noise Gate / Kompressor an den Eingangskanälen
	- o Kompressor / Limiter an den Ausgängen
	- o Prioritäten *(ducking)* unter den Eingangskanälen
	- o Virtuelle und physische Nachrichtenkonsolen *(paging)*.
	- o Automatischer Mischer.
	- o Firmware Standardversion MIMO88SG / MIMO1212SG (zum allgemeinen Gebrauch) und alternativ für Konferenzschaltungen (Version MIMO88SG / MIMO1212SG CONFERENCE). Beide Firmware-Versionen sind mit der Hardware MIMO88SG / MIMO1212SG kompatibel, so dass diese Hardware beliebig mit einer der beiden Versionen aktualisiert werden kann.

Die Programmierung einer MIMO SG geschieht über die Anwendung [EclerNet Manager.](https://www.ecler.com/en/products/eclernet-manager/) Nähere Information hierzu finden Sie im EclerNet Manager Anwendungshandbuch auf unserer Website [www.ecler.com.](http://www.ecler.com/)

### <span id="page-6-0"></span>**INSTALLATION**

#### <span id="page-6-1"></span>**5.1. Platzierung, Montage und Lüftung**

Die Geräte der MIMO SG-Reihe wurden speziell für die Unterbringung in 19"-Racks konstruiert, wo sie eine HE ausfüllen.

Da die Geräte der MIMO SG-Reihe Hitze erzeugen, ist es sehr wichtig, dass sie freistehend aufgestellt und keinen extremen Temperaturen ausgesetzt werden. Es muss

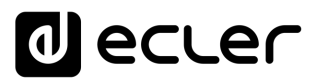

für freien Abzug der Luft aus den Lüftungsöffnungen des Gehäuses gesorgt werden, das heisst, unterhalb und oberhalb eines installierten Geräts muss jeweils eine HE des Racks freigelassen werden.

Hat eine Anlage mehrere Verstärker im gleichen Rack oder ist eine Anlage in einem mit Türen verschlossenen Schrank eingebaut, so wird wärmstens empfohlen, diese mit nach oben abgeführter Zwangsbelüftung auszustatten, d.h., Einbau von Ventilatoren unten und oben. Dieser nach oben fliessende Lüftungsstrom begünstigt die Abführung der im Inneren des Racks oder Schranks erzeugten Wärme.

### <span id="page-7-0"></span>**5.2. Anschluss ans Stromnetz und Einschalten des Geräts**

Sämtliche Modelle der MIMO SG-Reihe können mit Wechselstrom zwischen 90 und 264V, 47 bis 63Hz betrieben werden. Diese Geräte sind mit einem überdimensionierten Netzteil ausgestattet, das sich ohne irgendwelche Einstellungen an alle weltweit vorhandenen Netzspannungen anpassen kann.

An der Rückseite befindet sich, dicht beim IEC-Anschluss, der Schalter zum Ein- und Ausschalten des Geräts (13). An der Vorderseite befindet sich eine LED-Anzeige (4), die aufleuchtet, wenn das Gerät eingeschaltet ist.

Das Netzkabel darf nicht in der Nähe von den abgeschirmten, signalführenden Leitungen verlegt werden, da dies ein Brummen verursachen könnte.

### <span id="page-7-1"></span>**5.3. Anschluß der Signaleingänge**

Die Geräte der MIMO SG-Reihe verfügen an ihrer Rückseite über 8 (MIMO88SG) bzw. 12 (MIMO1212SG) analoge Signaleingänge "IN"; diese sind symmetrisch und lassen Lineund Micropegel zu. Die Auswahl der Signalart des Eingangssignals und seine Steuerung geschieht über die Applikation EclerNet Manager. Nähere Information hierzu finden Sie im EclerNet Manager Anwendungshandbuch auf unserer Website [www.ecler.com.](http://www.ecler.com/)

Die Signaleingangsanschlüsse sind vom Typ Schraubleiste mit drei Kontakten. Diese sind wie folgt zugewiesen:

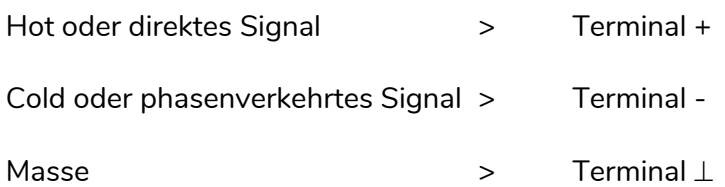

Für einen unsymmetrierten Anschluß muß Pin ⊥ nach Pin - kurzgeschlossen werden.

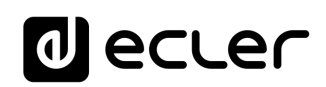

#### <span id="page-8-0"></span>**5.4. Audioausgangsanschlüsse**

Die Geräte der MIMO SG-Reihe verfügen an ihrer Rückseite über 8 (MIMO88SG) bzw. 12 (MIMO1212SG) analoge Signalausgänge "OUT" (5); diese sind symmetrisch und mit Linepegel.

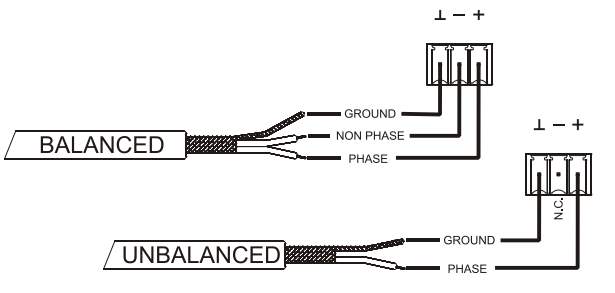

Die Signalausgangsanschlüsse sind vom Typ Schraubleiste mit drei Kontakten. Diese sind wie folgt zugewiesen:

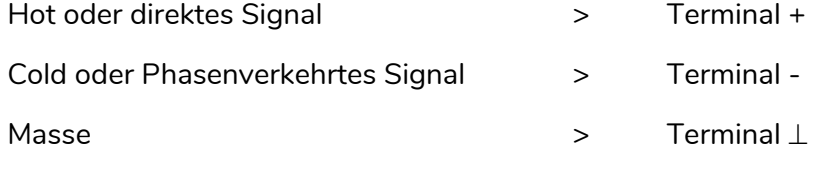

Für asymmetrische Anschlüsse ist der Pin - nicht anzuschliessen.

### <span id="page-8-1"></span>**5.5. ETHERNET-Port für Programmierung und Steuerung**

### Ein RJ45-Stecker ermöglicht den Anschluss des Geräts an ein Ethernet-Netzwerk:

- Steuerung über die Anwendung EclerNet Manager. Nähere Information hierzu finden Sie im EclerNet Manager Anwendungshandbuch auf unserer Website [www.ecler.com.](http://www.ecler.com/)
- Möglichkeit des Direktanschlusses (von Punkt zu Punkt) eines Rechners an eine MIMO SG.
- Anschluss an Geräte von Drittherstellern (Crestron, AMX, Vity, Medialon, usw., eingetragene Herstellermarken); Verwendetes Protokoll: Ecler TP-NET. Näheres hierzu finden Sie in der Anleitung zum TP-NET-Protokoll.
- Anschluss an WPNETTOUCH-Geräte (Fernbedienung eines kompletten Netzwerks aus EclerNet-Geräten mit Hilfe maßgeschneiderter Grafikpanels).

#### <span id="page-8-2"></span>5.5.1 Werkseitig voreingestellte Netzwerkparameter

Die werksseitigen Standard-Netzwerkeinstellungen für kompatible Geräte mit EclerNet Manager sind folgende:

- IP: 192.168.0.100
- Mask: 255.255.255.0
- Gate: 192.168.0.1
- UDP Port: 2210

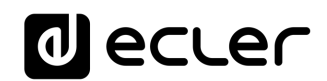

### <span id="page-9-0"></span>**5.6. REMOTE-Port für digitale Fernsteuerung**

Der REMOTE-Port erlaubt den Anschluss digitaler Fernsteuerungsgeräte wie z.B. der Wandkonsole WPNETTOUCH oder der Konsole für *Paging*-Durchsagen MPAGE16. An den REMOTE-Port wird der digitale Steuerungsbus angeschlossen, in dem die Remote-Geräte per *Daisy Chain* verkettet sind, wobei das letzte der Geräte mit einem Abschlusswiderstand von 120Ω zwischen CAN HIGH und CAN LOW belastet ist.

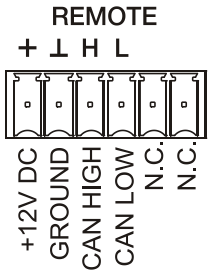

Nähere Information über den Anschluss und die Steuerung finden Sie in den Unterlagen der jeweiligen Fernsteuergeräte (WPNETTOUCH, MPAGE16 usw.).

Nähere Informationen über die Programmierung einer MIMO SG für die Steuerung der am REMOTE-Port angeschlossenen Fernsteuergeräte finden Sie im Handbuch der Anwendung EclerNet Manager auf unserer Website [www.ecler.com](http://www.ecler.com/)

### <span id="page-9-1"></span>**5.7. GPI-Ports für Fernsteuerung**

Eine MIMO SG verfügt an ihrer Rückseite über 8 (MIMO88SG) bzw. 12 (MIMO1212SG) GPI-Eingänge zur Kontrolle über Gleichstrom von 0 bis 10 VDC. Jeder dieser Eingänge kann an ein externes Gerät angeschlossen (Potentiometer, Kontaktschluss, variable Gleichspannung 0-10V usw.) und einer Funktion der MIMO SG zugewiesen werden, zum Beispiel:

- Einstellung der Lautstärke des Ein- oder Ausgangskanals oder des Kreuzungspunkts der Audiomatrix über ein physisches Potentiometer WPaVOL oder über die Fernbedienung WPVOL-IR aus der WP-Reihe von Ecler
- Aktivierung / Deaktivierung eines MUTE oder SOLO mittels Taster oder Kontaktschluss
- Aufruf eines *preset* mittels Taster oder Kontaktschluss

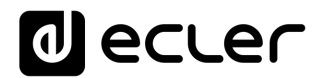

Die GPI-Anschlüsse sind als schraubbare Klemmleiste mit drei Kontakten ausgeführt. Die Anschlüsse sind wie folgt zugewiesen:

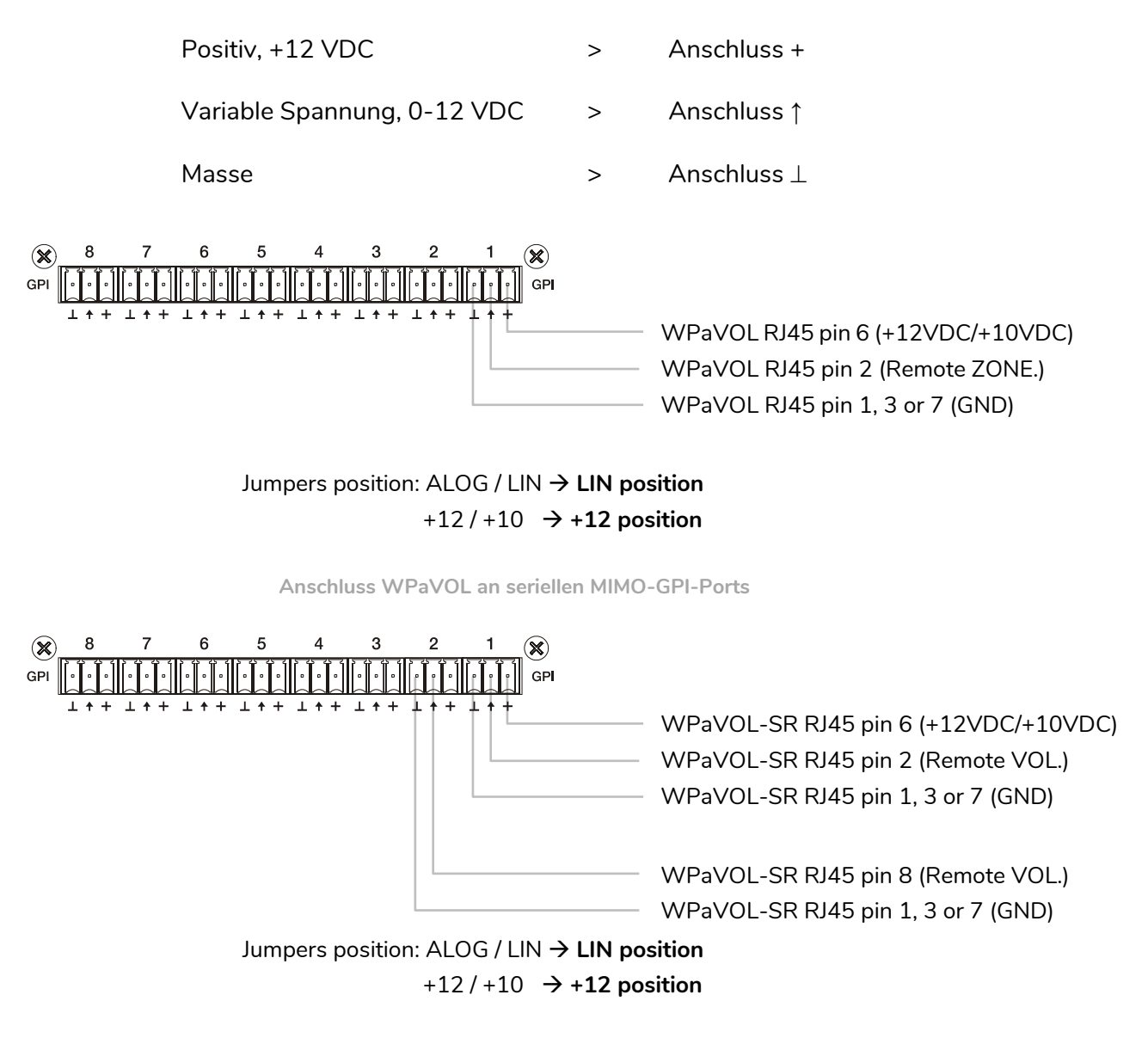

**Anschluss WPaVOL-SR an seriellen MIMO-GPI-Ports**

Die Anschlusskabel können bis zu ca. 500 Meter lang sein, wenn man einen Querschnitt von 0,5 mm2 verwendet.

Erkundigen Sie sich bei Ihrem ECLER-Händler oder auf [www.ecler.com](http://www.ecler.com/) über die Wandgeräte zur Fernbedienung aus der WP-Reihe und über alles weitere Zubehör für den Anschluss an GPI-Ports.

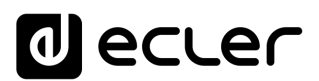

### <span id="page-11-0"></span>**5.8. RS-232-Schnittstelle zur Fernsteuerung**

Über den RS-232-Anschluss an der Rückseite kann ein externes Gerät mit einer MIMO SG-Einheit seriell Daten austauschen. Der Anschluss arbeitet mit der Syntax des TP-NET-Anschlusses, damit das externe Gerät einzelne Parameterwerte der MIMO SG-Einheit (über GET-Befehle) auslesen und / oder entsprechende Werte (SET-Befehle) verändern kann. Näheres hierzu finden Sie in der Anleitung zum TP-NET-Protokoll.

Die serielle Verbindung muss folgende Vorgaben erfüllen:

Baud rate: 57600 (fixed, no autonegotiation)

Data bits: 8

Parity: None

Stop bits: 1

Flow control: None

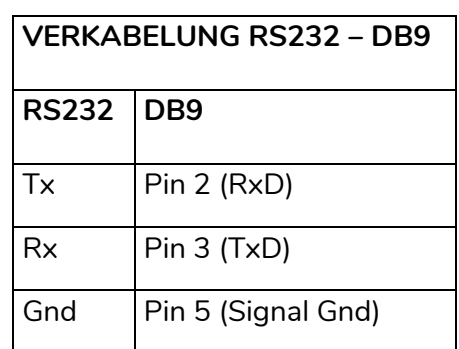

<span id="page-11-1"></span>**5.9. Bedienelemente und LED-Anzeigen an der Vorderseite**

Die Geräte der MIMO SG-Reihe verfügen an ihrer Vorderseite über die folgenden Elemente:

- LED-Anzeigen der Eingänge : diese zeigen an, ob an den Eingängen des Geräts ein Audiosignal anliegt sowie die Pegelintensität dieses Signals (grün, bernsteinfarben und rot - die Farben entsprechen, in dieser Reihenfolge, einer zunehmenden Pegelintensität).
- LED-Anzeigen der Ausgänge : diese zeigen an, ob an den Ausgängen des Geräts ein Audiosignal anliegt sowie die Pegelintensität dieses Signals (grün, bernsteinfarben und rot - die Farben entsprechen, in dieser Reihenfolge, einer zunehmenden Pegelintensität).
- Statusanzeigen LED (STATUS):
	- o DATA: Anzeige leuchtet nicht: Es gibt keine Verbindung zum EclerNet Manager, auch wenn das Gerät ans ETHERNET angeschlossen ist. Anzeige leuchtet: an den EclerNet Manager oder über TP-NET-Protokoll an eine Anwendung Dritter angeschlossen. Anzeige blinkt: Datenverkehr mit dem EclerNet Manager oder mit sonstigen Anwendungen
	- o POWER: leuchtet, wenn das Gerät eingeschaltet ist. Blinkt die Anzeige, so gibt es eine Störung im Gerät oder die Firmware ist nicht in Ordnung. Blinkt auch bei Update der Firmware.

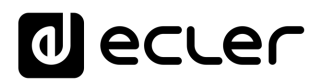

### <span id="page-12-0"></span>**6. REINIGUNG**

Die Frontplatte darf nicht mit lösungsmittelhaltigen oder scheuernden Substanzen gereinigt werden, da hierbei die Oberfläche beschädigt werden könnte. Verwenden Sie zur Reinigung der Frontplatte ein feuchtes Tuch und etwas milde Seifenlauge. Trocknen Sie danach die Oberfläche sorgfältig ab. Lassen Sie niemals Wasser in die Öffnungen der Frontplatte gelangen.

### <span id="page-12-1"></span>**FUNKTIONSLISTE**

- **1.** Leuchtanzeigen Eingangssignal, INPUTS
- **2.** Leuchtanzeigen Ausgangssignal, OUTPUTS
- **3.** Leuchtanzeige für Datenverkehr, DATA
- **4.** Leuchtanzeige für Inbetriebsetzung, POWER
- **5.** Schraubbare Klemmleiste Signalausgang, OUT
- **6.** Schraubbare Klemmleiste Signaleingang, IN
- **7.** RJ45 Buchse, ETHERNET
- **8.** Schraubbare Anschlüsse für digitale Fernbedienung, REMOTE
- **9.** Schraubbare Anschlüsse für Fernsteuerung nach dem Protokoll TP-NET, RS-232
- **10.** Schraubbare Anschlüsse zur Steuerung mit Gleichstrom, GPI
- **11.** Netzanschlußbuchse
- **12.** Sicherungshalter
- **13.** Netzanschluß

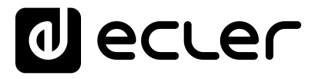

### **FUNKTIONSDIAGRAMME**

**8.1 MIMO88SG**

<span id="page-13-1"></span><span id="page-13-0"></span>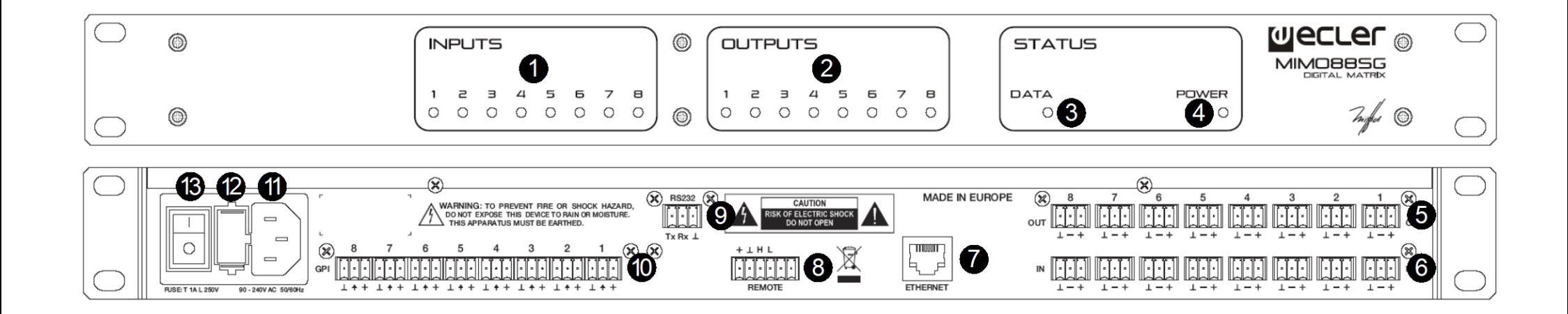

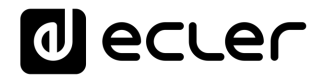

**8.2. MIMO1212SG**

<span id="page-14-0"></span>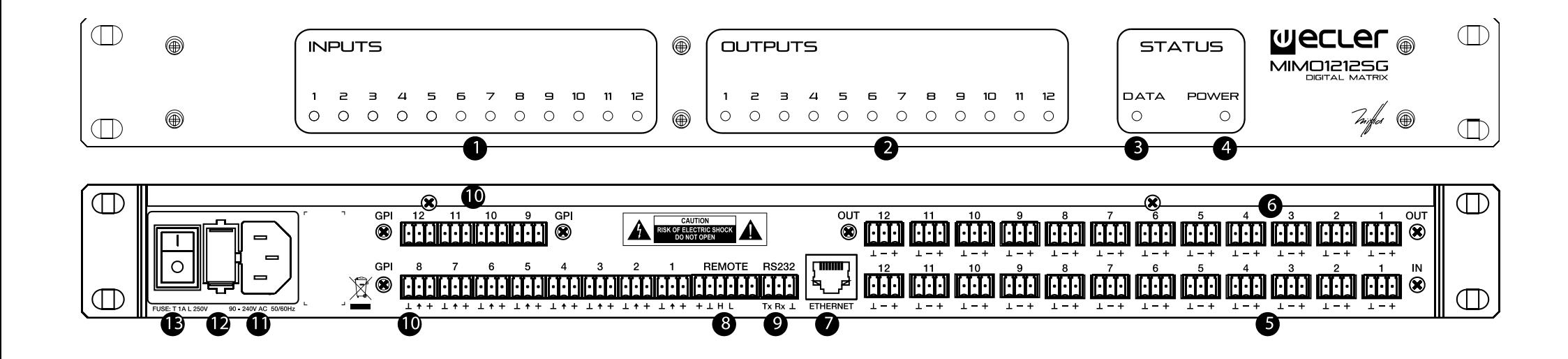

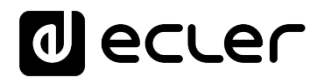

### <span id="page-15-0"></span>**9. TECHNISCHE DATEN**

### <span id="page-15-1"></span>**9.1. MIMO88SG**

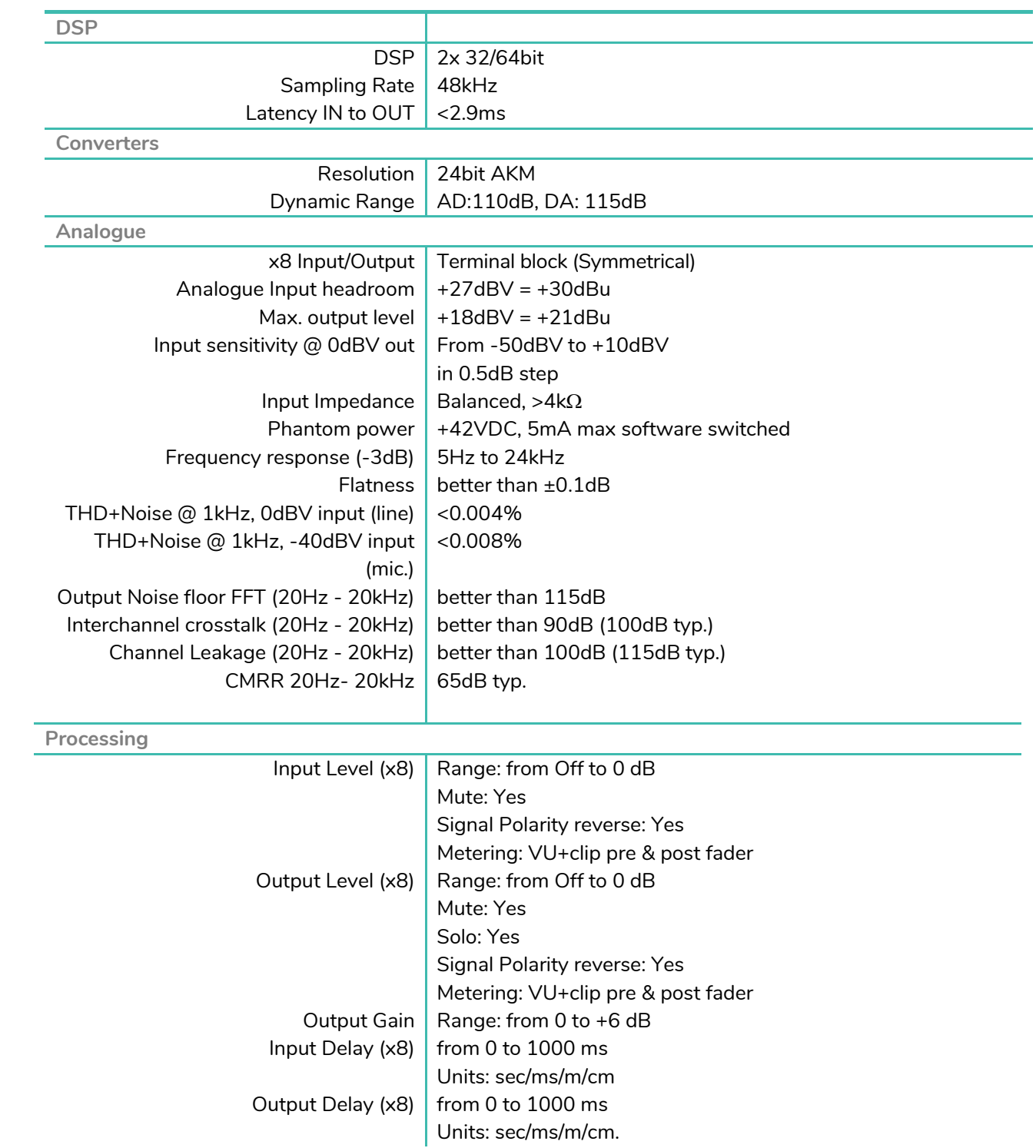

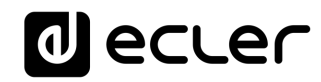

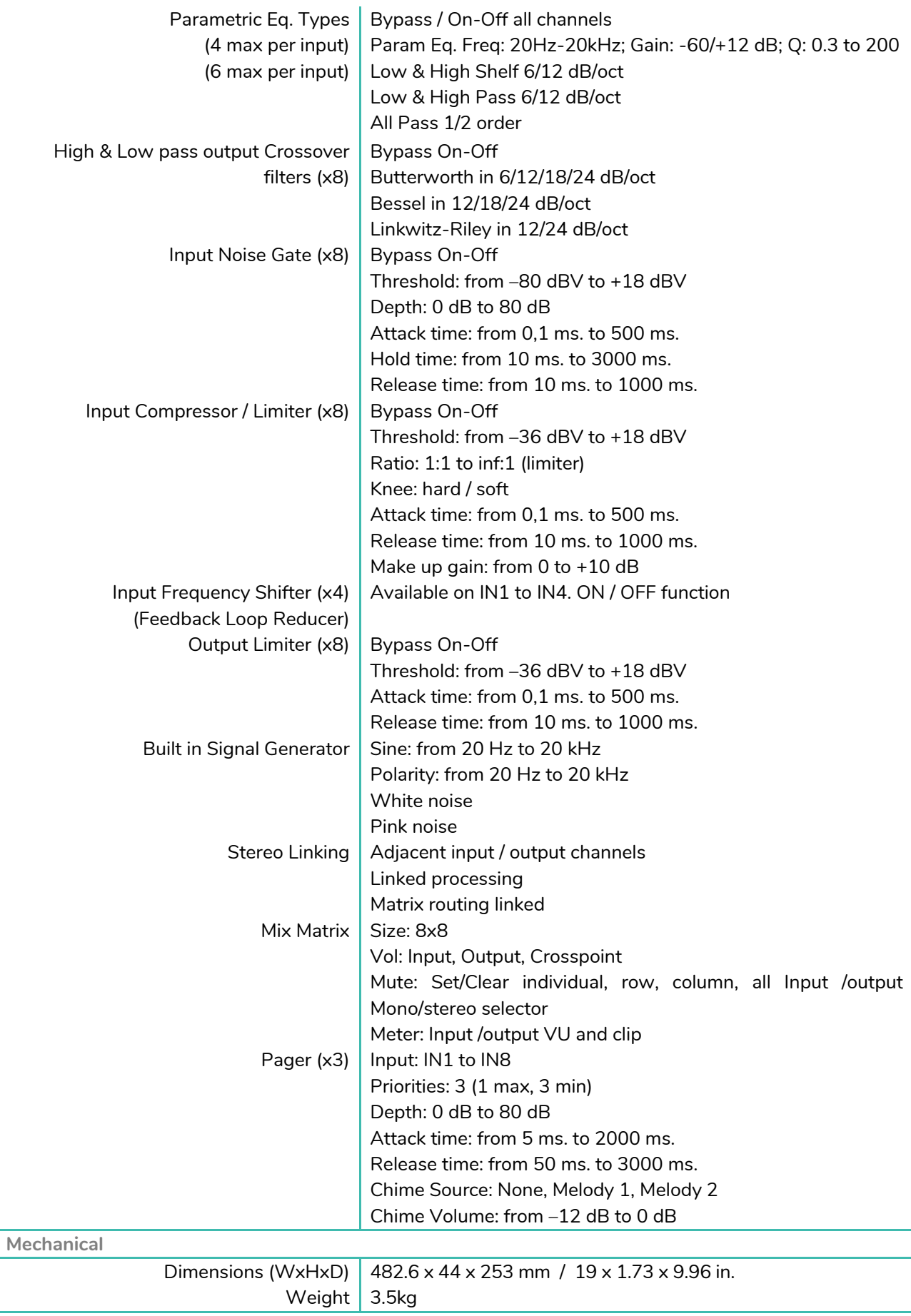

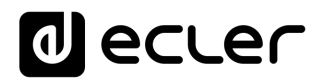

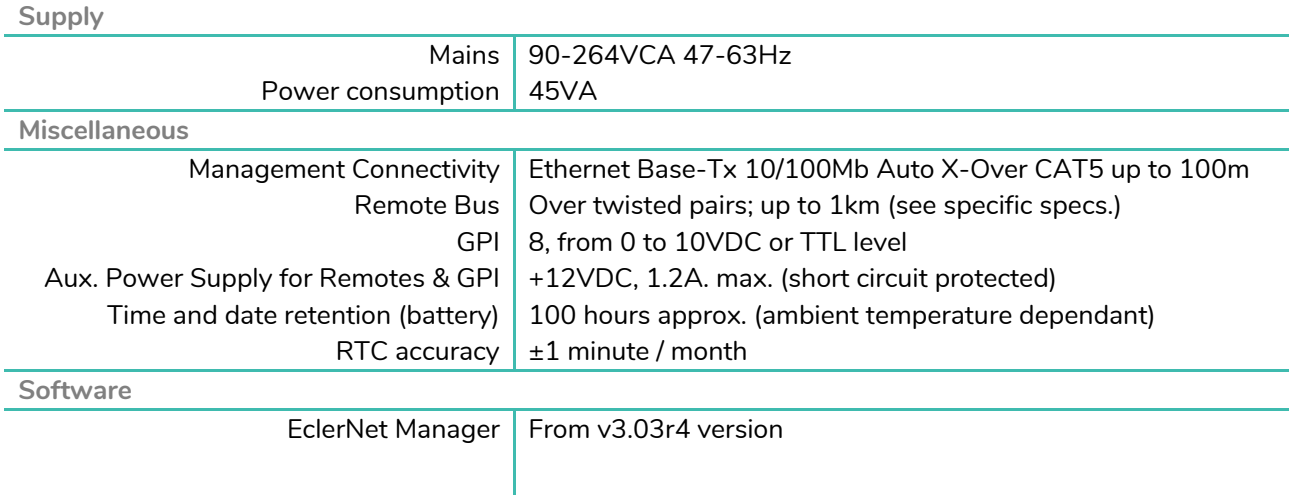

### <span id="page-17-0"></span>**9.2. MIMO1212SG**

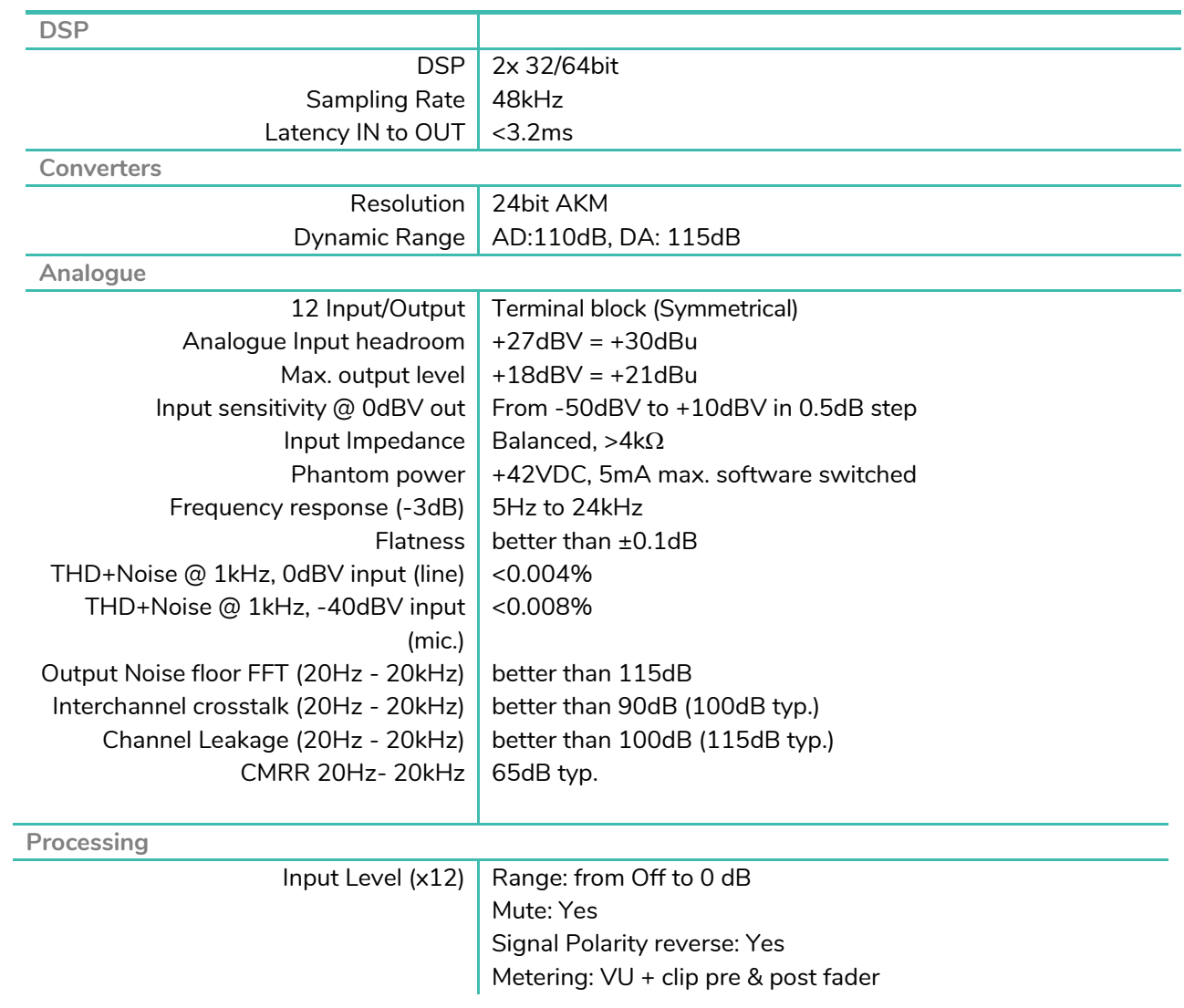

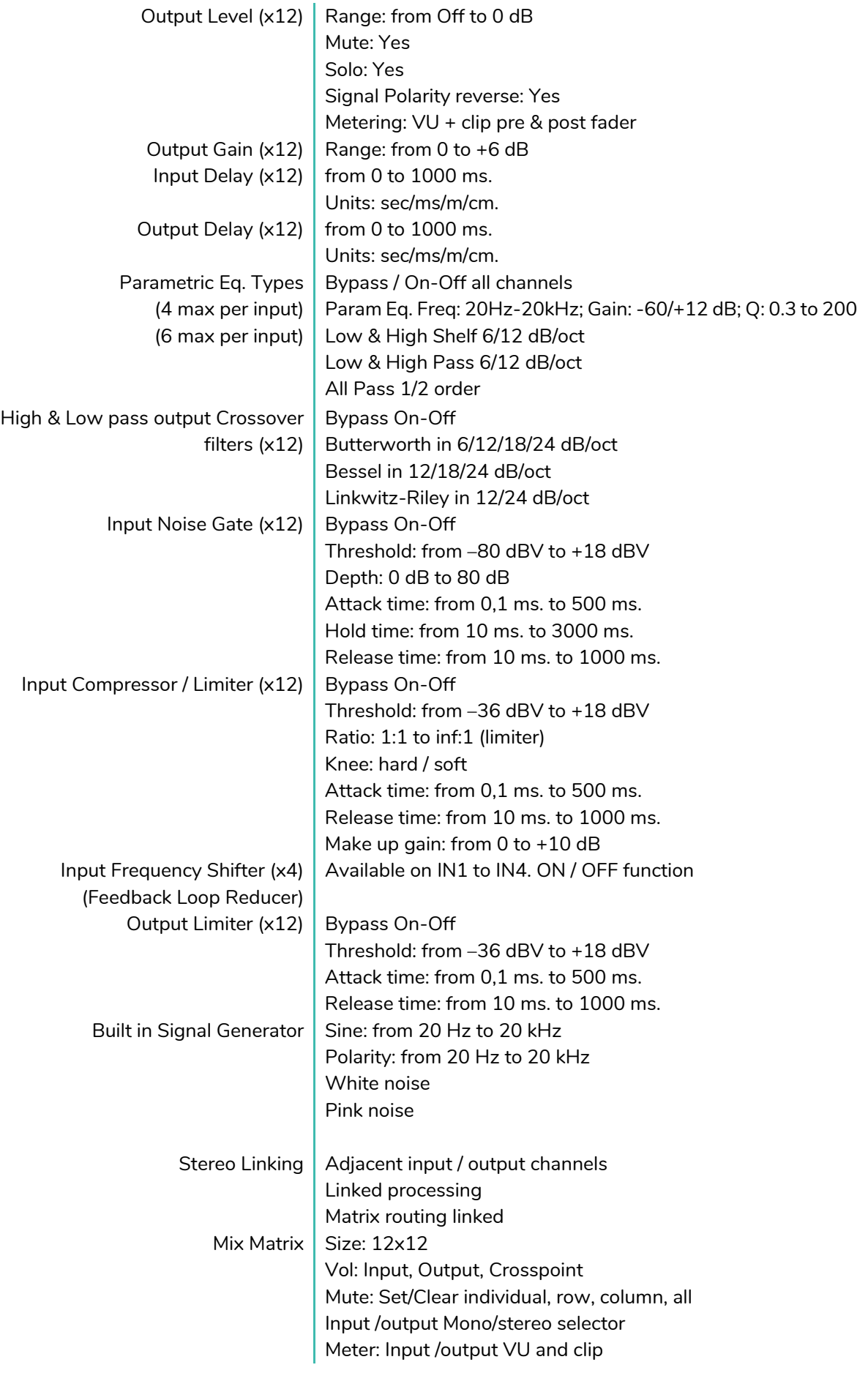

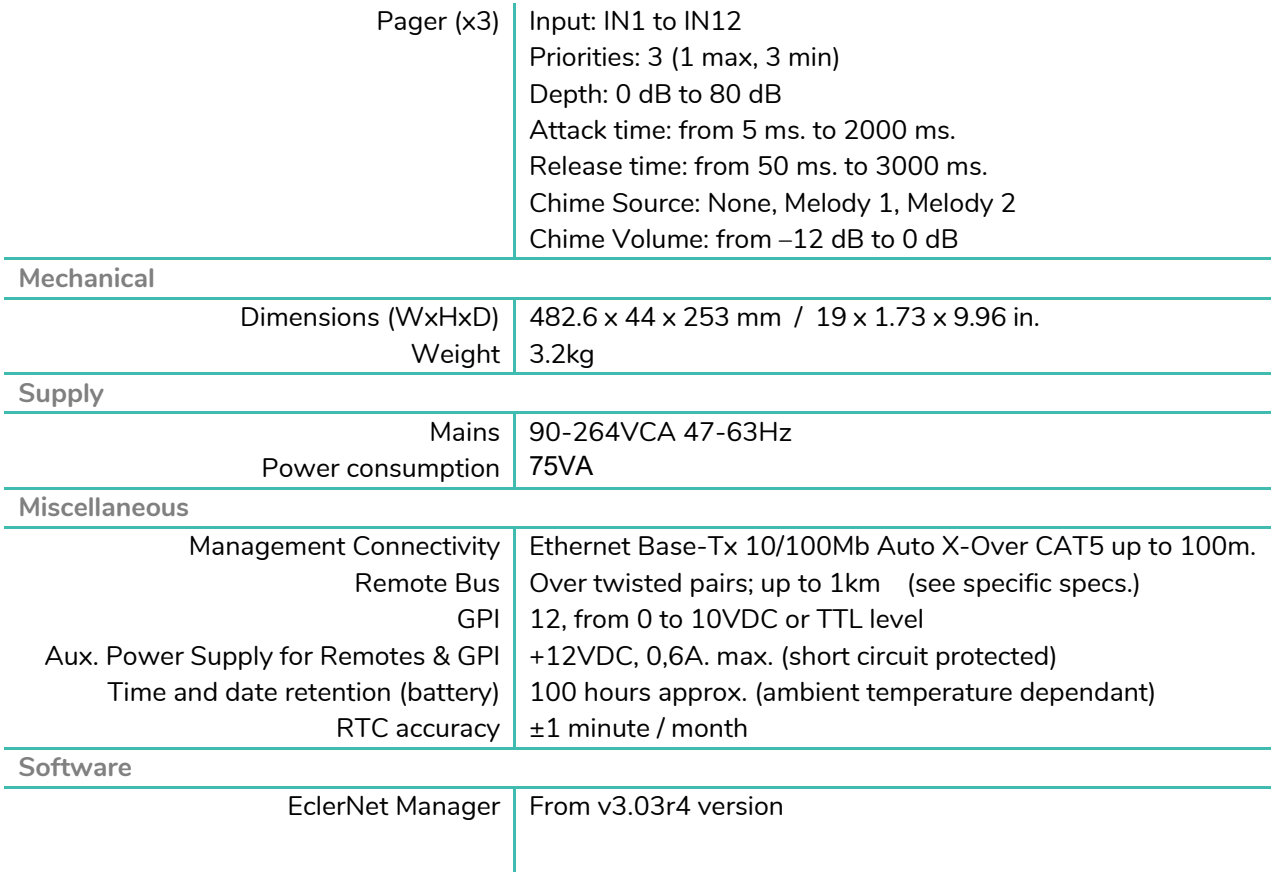

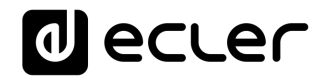

### <span id="page-20-0"></span>**10. BLOCKSCHATBILD**

#### <span id="page-20-1"></span>**10.1. MIMO88SG**

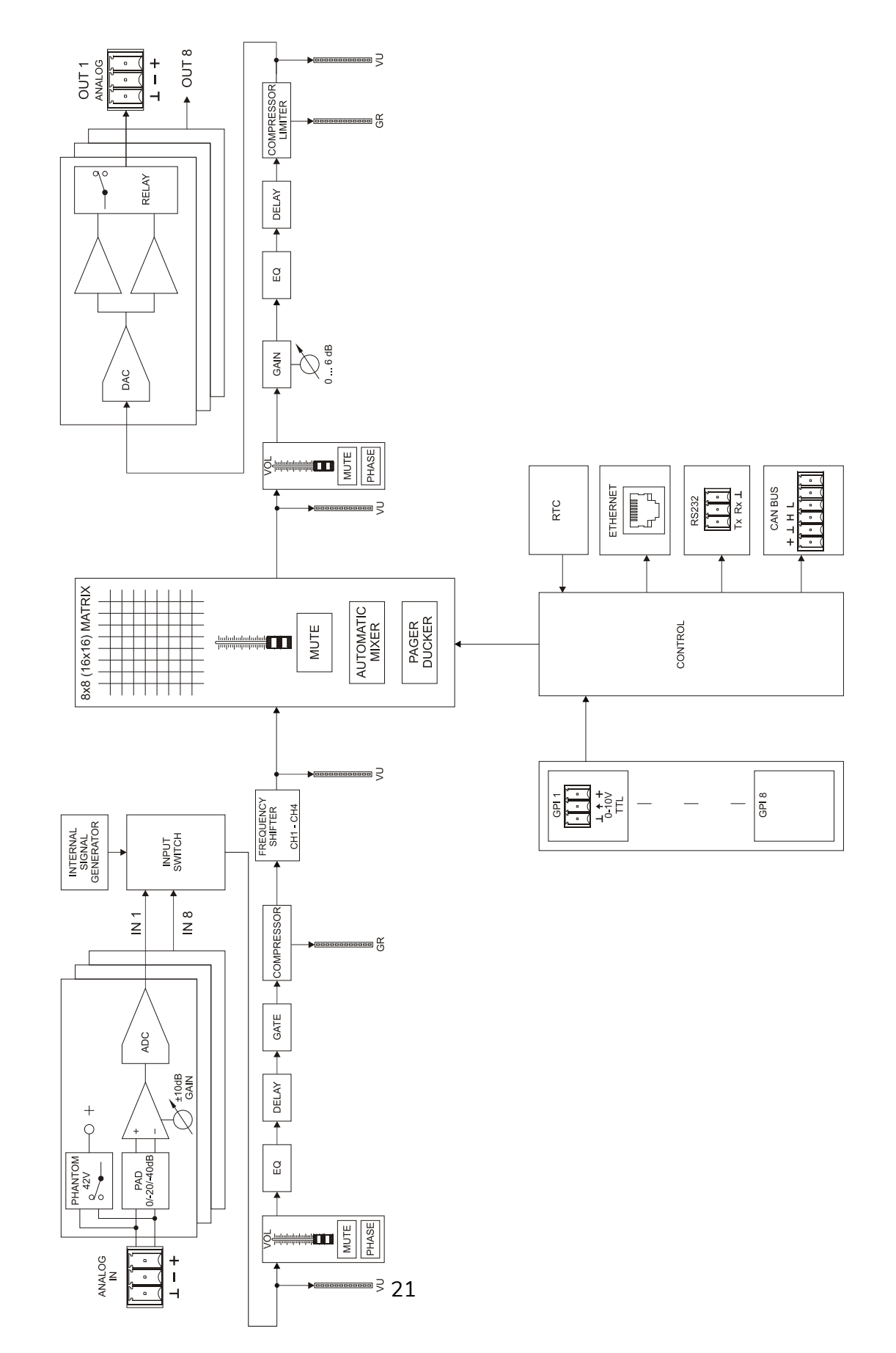

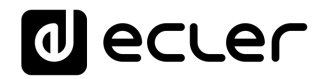

### <span id="page-21-0"></span>**10.1. MIMO1212SG**

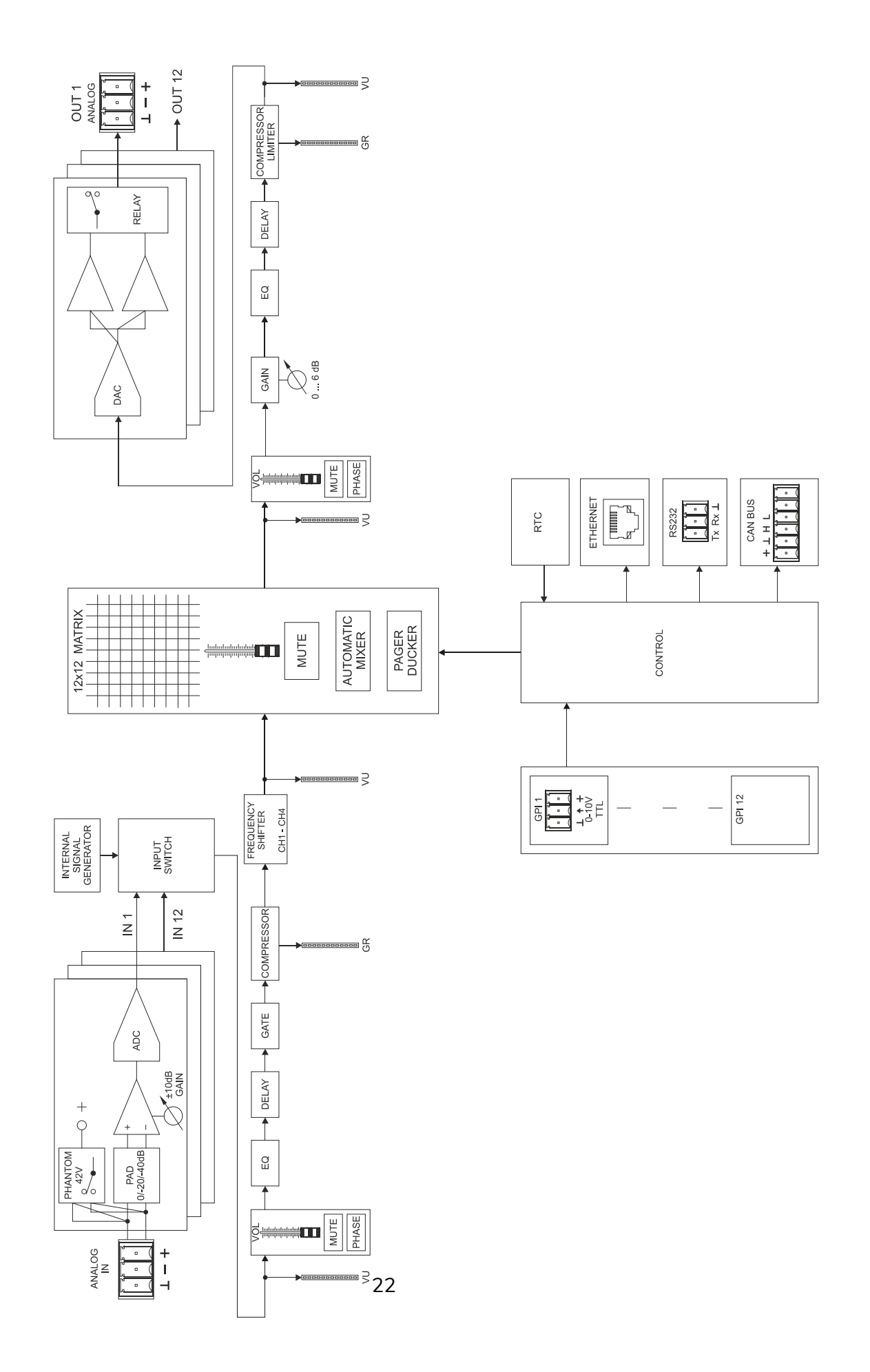

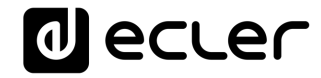

### **TP-NET PROTOCOL**

**SOFTWARE** *Third-Party NET*

### **USER MANUAL**

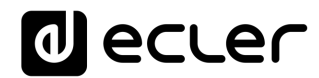

### <span id="page-23-0"></span>**TP-NET PROTOCOL INTRODUCTION**

The TP-NET protocol lets a client device (control device) get and/or set the values of several parameters of the **EclerNet compatible devices** (MIMO and **MIMO SG series digital matrices,** DUO-NET PLAYER, NXA digital audio manager series, NZA amplifier series, NPA amplifier series, etc.), like volumes, mutes, alarms, etc. It's as well available for eMIMO1616 digital matrix, HUB series digital zoner, MIMO7272DN and MIMO4040CDN digital matrix.

The communication with these digital audio devices can be established using Ethernet and the UDP/IP transport protocol, always by means of the **5800** UDP port.

A second option for this communication is using the RS-232 interface that some of these compatible devices do also have (MIMO series, DUO-NET PLAYER, NXA series, etc.). In this case, the serial connection must fulfil the following specifications:

- Baud rate: **57600** (fixed, no autonegotiation) for all the devices, except for DUO-NET PLAYER, eMIMO1616, HUB series and MIMO4040CDN, which use **115200** baud rate)
- Data bits: 8
- Parity: None
- Stop bits: 1
- Flow control: None

In case the Ecler device has an Euroblock connector for the RS-232 interface, the serial cable wiring, from the device's connector to a standard DB9 serial interface connector, must be the following:

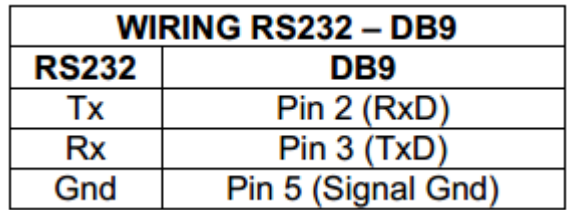

The protocol is simple and direct, making it easy to read, write and modify the generated code. It is based on messages with no begin and end delimiter: each message is selfdelimited by the UDP packet size, which is defined with a maximum of **80 characters**. All the messages must be written in capital letters.

To let some control systems (like CRESTRON®, EXTRON®, AMX®, RTI®, VITY®, MEDIALON®, etc.) process the messages more easily, the EclerNet device adds the character **LF** (0x0A) to the end of each message. This way the client can buffer the messages to process them, if it's required. The EclerNet device can also handle several messages received in a single message packet by using the **LF** delimiter.

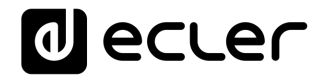

The available messages are built with one or more fields separated with blank spaces ( = blank space):

**<TYPE> [PARAM1] [PARAM2] [PARAM3] [PARAM4][LF]**

The first field (**TYPE**) defines the **message type** and then, the required parameters for it (each kind of message requires a given number of parameters). The field **TYPE** can have these values:

- **SYSTEM**
- **GET**
- **SET**
- **INC**
- **DEC**
- **SUBSCRIBE**
- **UNSUBSCRIBE**
- **DATA**
- **ERROR**

At the end of this document you'll find all the available messages and their parameters for each model of the EclerNet compatible devices.

The **SYSTEM, GET, SET, INC, DEC, SUBSCRIBE** & **UNSUBSCRIBE** messages can be sent from the client to the EclerNet device. The **DATA** & **ERROR** messages can be sent from the device to the client. The only exception is the **SYSTEM PING** message, that is a **SYSTEM** type message that is sent from the EclerNet device when the initial message from the client to the device was **SYSTEM CONNECT PINGPONG.**

The communication (using UDP or RS-232) starts when a client sends the message **SYSTEM CONNECT** to the EclerNet device. As far as the UDP communication requires no connection (unlike the TCP), the EclerNet device stores this client's IP address, and then uses it as the destination IP address for the messages that it generates (**DATA** & **ERROR**). After receiving the **SYSTEM CONNECT** message, the device dumps its entire configuration using several consecutive **DATA** messages.

*Note*: if the configuration data dump process (usually a huge list of parameters & values) wants to be avoided after a **SYSTEM CONNECT** message, a **SYSTEM CONNECT ONCE**  message can be used instead.

The communication can be terminated by two methods:

• **Manually:** when the client sends the **SYSTEM DISCONNECT** message**,** cancelling all the subscriptions and stopping the **DATA** & **ERROR** messages

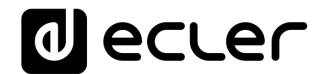

• **Automatically:** in case the initial message was **SYSTEM CONNECT PINGPONG** and the client didn't get any **SYSTEM PONG** message in a period longer than 10 seconds (presuming a communication breakdown).

The **SET** messages don't have an automatic acknowledgement with a **DATA** message sent from the EclerNet device after it has processed the **SET** command. The client must update the values itself and must send the needed **GET** message if it requires confirmation from the device.

### *NOTES:*

- The numerical values are always integer numbers without **+**, **–**, comma or dot symbols.
- **[PINGPONG]** is an optional parameter used to configure the device-client communication with a periodical check, to see whether the client or the device have terminated it. When configured this way, the device sends a **SYSTEM PING** once per second, and the client must answer with a **SYSTEM PONG** message. If anyone doesn't get these messages along a 10 seconds period, the communication will be considered terminated.
- **[ONCE]** is an optional parameter used to start the device-client communication without a full data dump process (usually a huge list of parameters & values).
- **<Input Channel>** & **<Output Channel>** are numerical values that identify an input or output channel of the EclerNet device:
	- o It can be within a [1..8] range for MIMO88SG units.
	- o It can be within a [1..12] range for MIMO1212SG units.
- **<Preset Number>** is a numerical value that identifies one available Preset stored in the EclerNet device's memory.
- **<Level>**, **<Pre Vumeter Level>** y **<Post Vumeter Level>** are numerical values in the [0..100] range that define values in a scale equivalent to [-inf..0] dB.
- **<GPI>** & **<GPO>** are numerical values within the [1..8] range for the MIMO88 configured as 8x8 matrix masters (single units), and [1..16] for MIMO88 couples configured as 16x16 matrix masters. For the NXA series GPI values can be within the [1..4] or [1..6] range, depending on model. For the MIMO7272DN and MIMO4040CDN GPI and GPO values can be within [1..8].
- **<GPI Value>** is a numerical value within the [0..100] range that indicates the value of an analogue GPI input. For a digital input only 0 or 100 are the possible values.
- **<GPO Value>** is a numerical value within the [0..1] range: it can only be 0 or 1 (opened or closed GPO).
- **<Rate>** is a numerical value within the [1..10] range that sets the VU-meter refresh rate, or the number of times the vumeters' values are sent per second (by default  $= 3$ ).
- **"<Device Name>"** is the device name inside double quotation marks, to allow for names with blank spaces.
- **<Error ID>** is a numerical value for an error code.

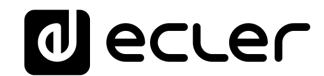

- **"<Error Description>"** is a text chain inside double quotation marks, containing an error description.
- **<Virtual Control>** is a numerical value that identifies a Virtual Control. It can be within a [1..64] range for MIMO88SG, MIMO88SGCONF, , MIMO1212SG and MIMO1212SGCONF models.

### **MIMO88SG / MIMO1212SG (SINGLE) DIGITAL MATRIX**

**IMPORTANT NOTE:** The communication must be started with the client sending **the first message SYSTEM CONNECT** or **SYSTEM CONNECT ONCE** to the EclerNet device. Otherwise, the commands from the client to the EclerNet device will be ignored. See TP-NET PROTOCOL INTRODUCTION chapter for additional information.

<span id="page-27-0"></span>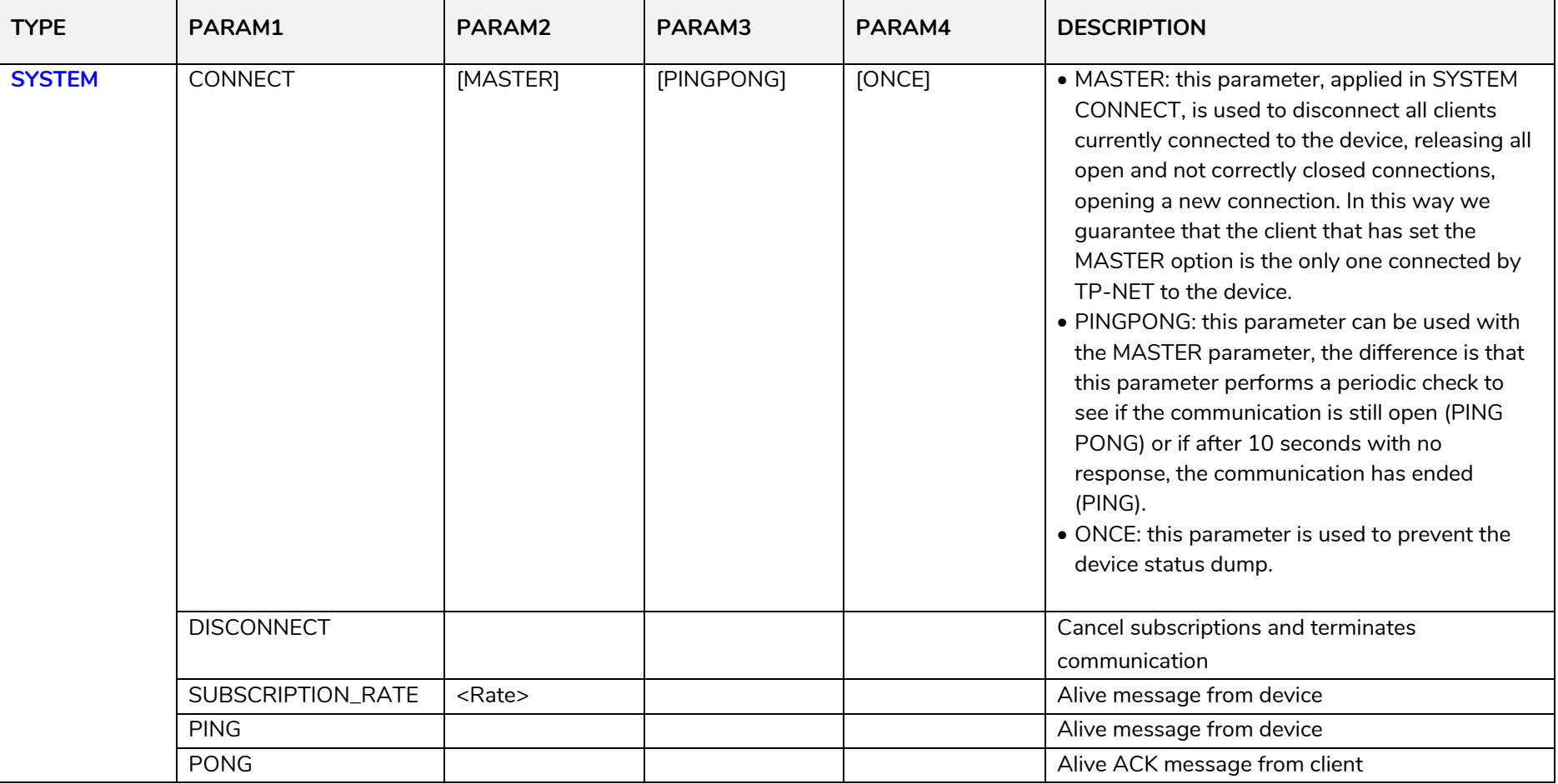

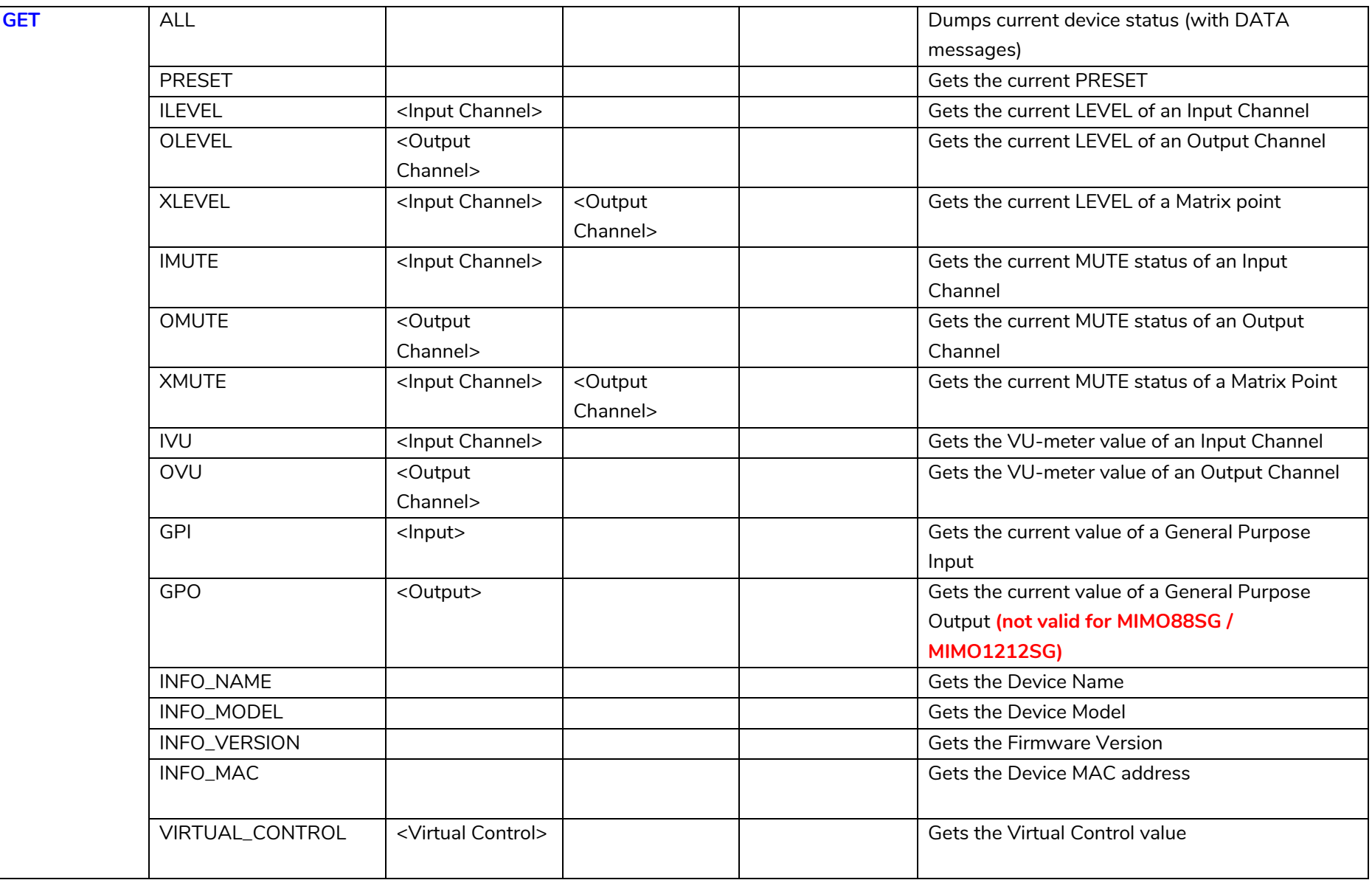

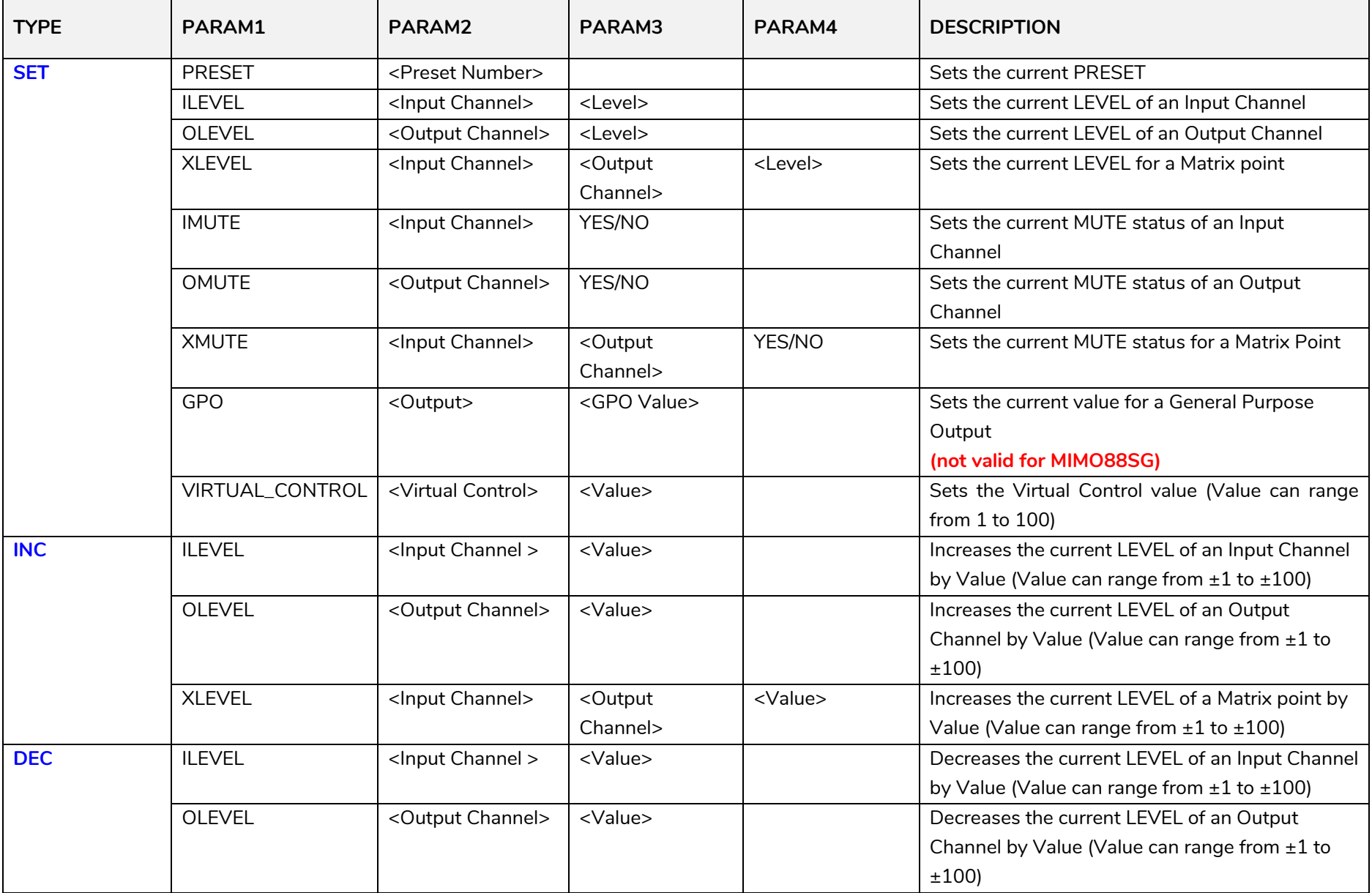

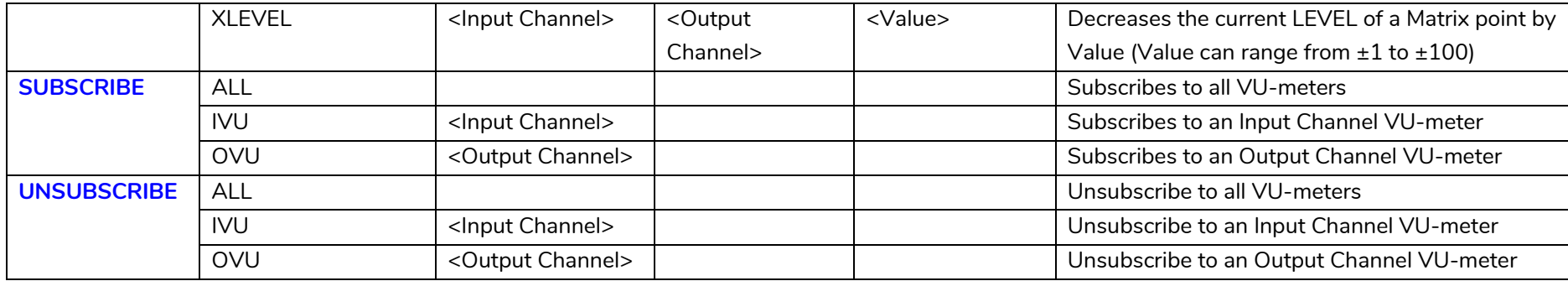

*Note: INC* and DEC commands are replied with a DATA command from the device with the resulting LEVEL value, after it has been increased or decreased. When the INC or DEC command tries to adjust a LEVEL value beyond its minimum or maximum limits, no reply (DATA command) will be produced.

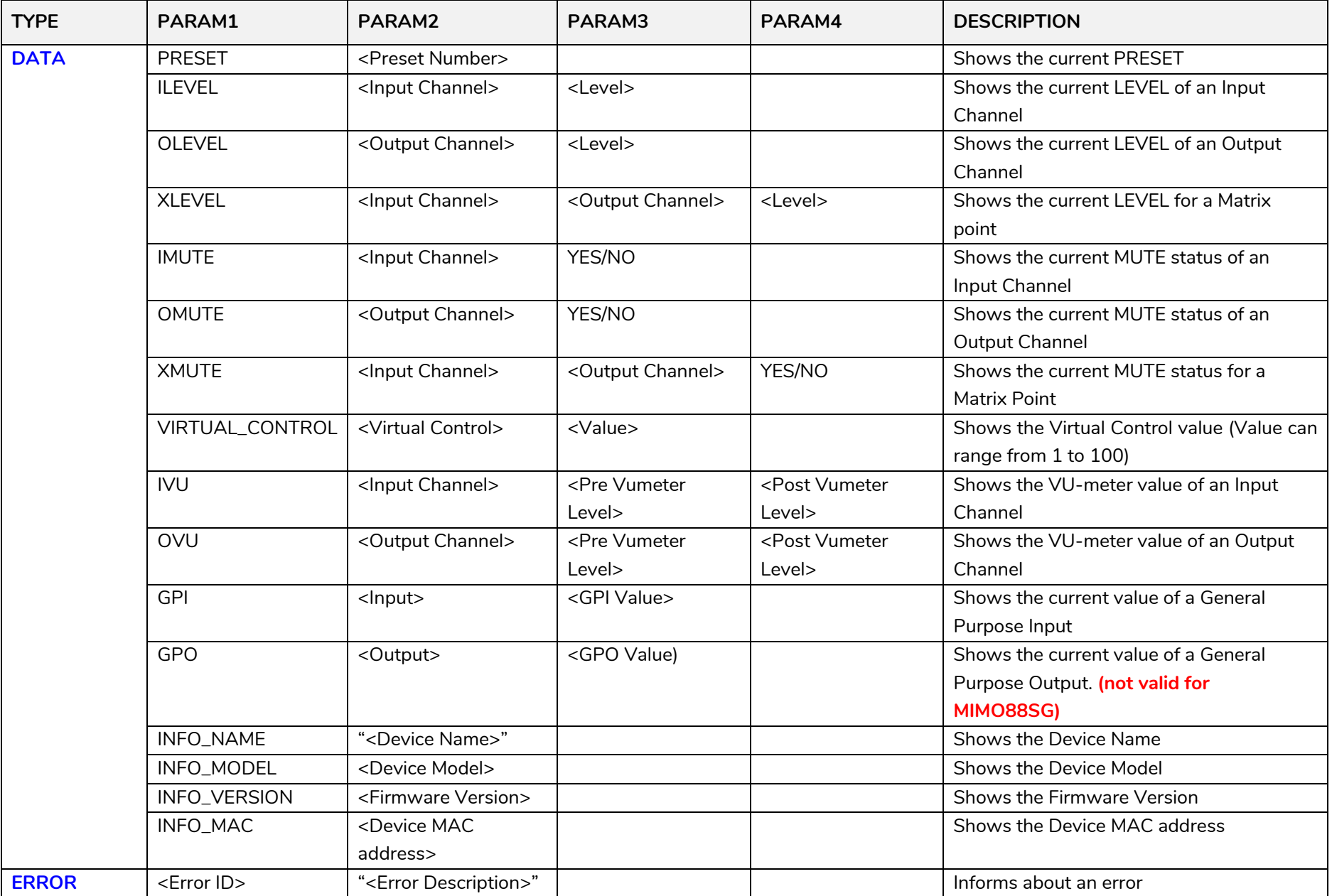

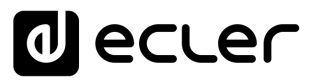

### **13. MIMO88SG CONFERENCE DIGITAL MATRIX**

**IMPORTANT NOTE:** The communication must be started with the client sending **the first message SYSTEM CONNECT** or **SYSTEM CONNECT ONCE** to the EclerNet device. Otherwise, the commands from the client to the EclerNet device will be ignored. See TP-NET PROTOCOL INTRODUCTION chapter for additional information.

This MIMO88SG CONFERENCE firmware version shares the same hardware with the standard MIMO88SG unit, just uploading the CONFERENCE firmware version to it, and shares as well the same TP-NET commands in the above table, adding to them these new ones:

<span id="page-32-0"></span>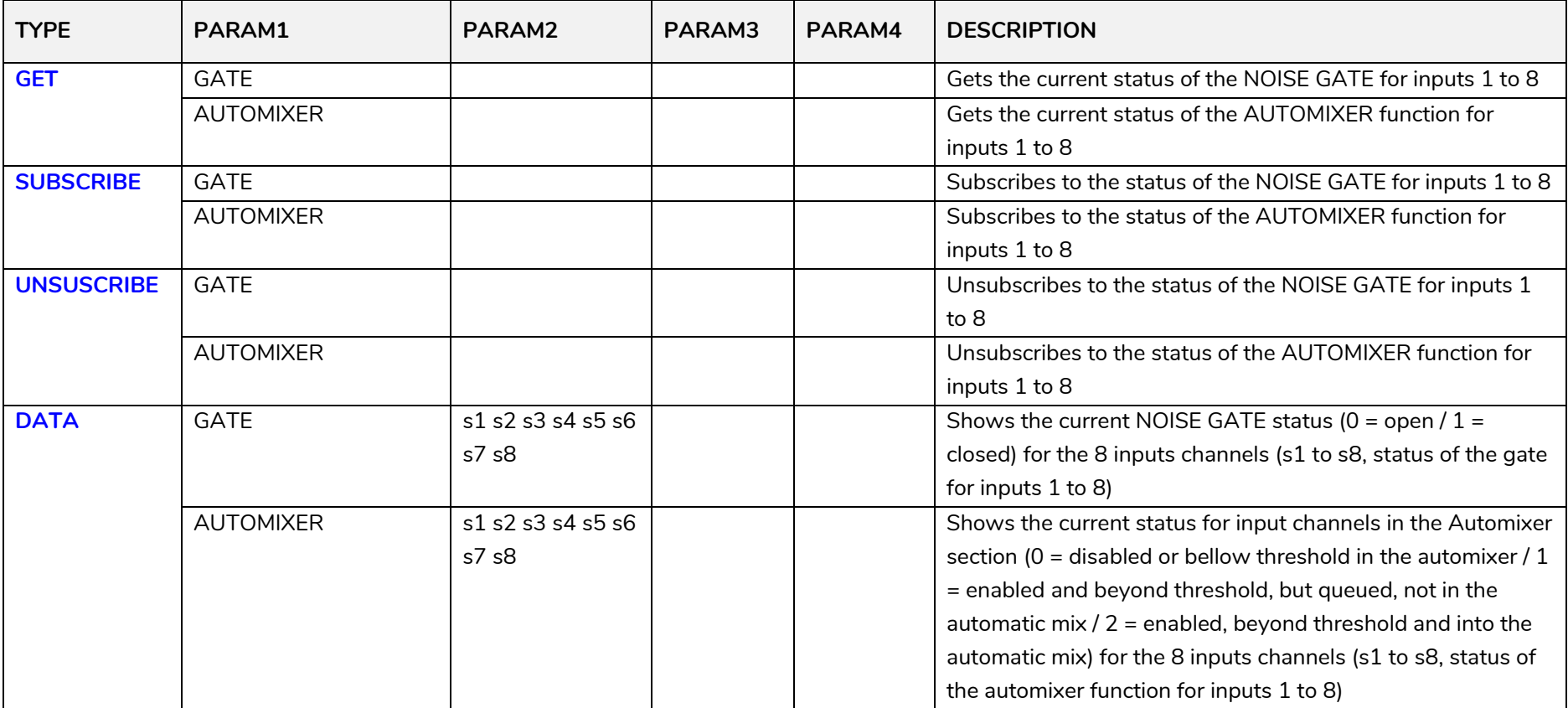

### **ERROR CODES FOR ECLERNET DEVICES**

### **14.1. COMMON ERROR CODES (to all EclerNet - TP-NET compatible devices)**

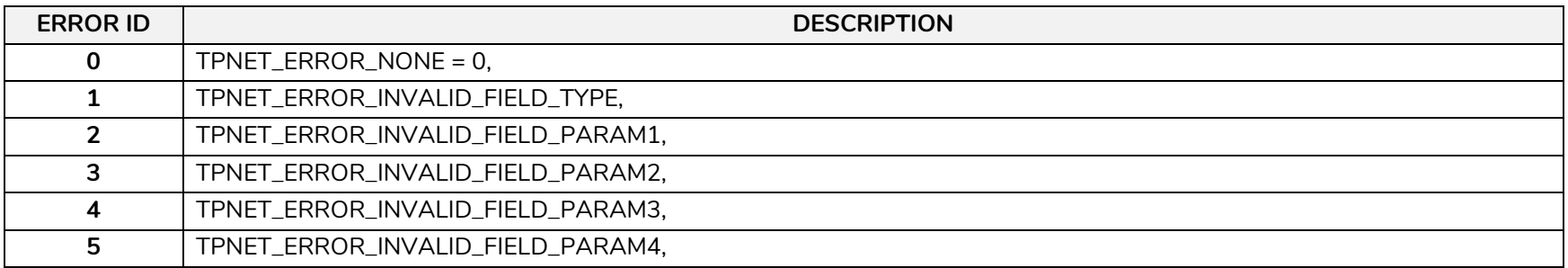

### **14.2 MIMO88SG, MIMO1212SG, MIMO88SG CONFERENCE & MIMO1212SG CONFERENCE SERIES SPECIFIC ERROR CODES**

<span id="page-33-2"></span><span id="page-33-1"></span><span id="page-33-0"></span>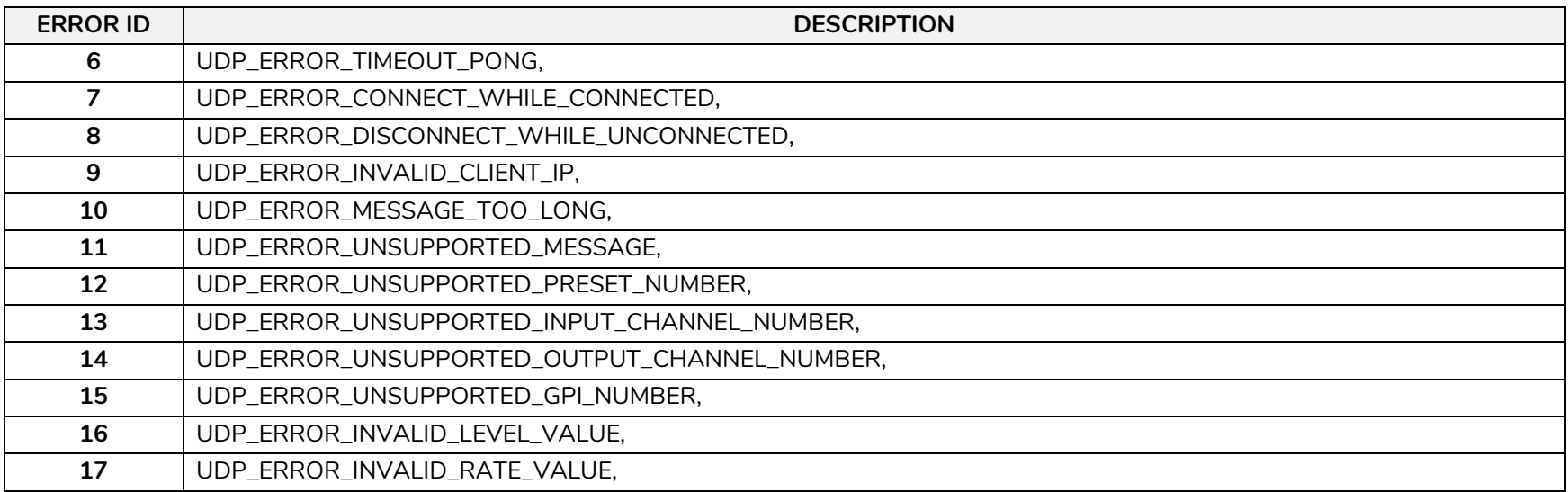

### d ecler

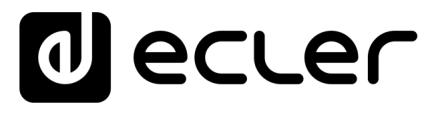

Aufgrund von Produktionstoleranzen können alle angegebenen Daten Änderungen unterliegen. **NEEC AUDIO BARCELONA S.L.** behält sich Änderungen oder Verbesserungen an Design oder Herstellung vor, die diese Produkt-Spezifizierungen betreffen können.

Bei technischen Fragen wenden Sie sich an Ihren Lieferanten, Händler oder füllen Sie das Kontaktformular auf unserer Website unter **Support / Technical requests** 

Motors, 166-168, 08038 Barcelona - Spain - (+34) 932238403 | [information@ecler.com](mailto:information@ecler.com) | [www.ecler.com](http://www.ecler.com/)